## Cheat Sheet | Polycom VVX 500

| Using the<br>Touchscreen            | <ul> <li>Tap to select and highlight screen items. To scroll,<br/>touch the screen and swipe your finger up, down,<br/>right or left. Tap Back to return to previous screen.</li> </ul>   |
|-------------------------------------|----------------------------------------------------------------------------------------------------|
| Phone Views                         | <ul> <li>Your phone has four main views: Home, Calls,<br/>Active Call and Lines view (the default).</li> </ul>                                                                            |
| Place a Call                        | <ol> <li>Lift handset or press Speaker or Headset button.</li> <li>Enter the phone number and tap green call button.</li> </ol>                                                           |
| Answer a Call                       | • Lift handset or press Speaker or Headset button.                                                                                                    |
| Answer a Call while on Another Line | Tap Answer. The current call will be held.                                                                                                    |
| Place a Call on<br>Hold*            | <ul> <li>From Lines, Calls or Active view, tap Hold. (Call<br/>must be highlighted first.)</li> </ul>                                                                                     |
| Resume from Hold                    | Tap Resume from either Lines or Calls view.                                                                                                    |
| Create a<br>Conference**            | <ol> <li>Call first party. After call connects tap Confrnc.</li> <li>Dial and connect with second party. (Dial extension only or complete number.)</li> <li>Tap Confrnc again.</li> </ol> |
| Split Conference<br>Call            | Tap Split to split conference into two separate calls on hold.                                                                                                    |
| Transfer a Call                     | <ol> <li>From Lines, Calls or Active view, tap Transfer.</li> <li>Call the other party.</li> <li>Tap Transfer when ringback is heard or party answers.</li> <li>Hang up.</li> </ol>       |
| Forward Calls                       | <ol> <li>From Home or Lines view, tap Forward.</li> <li>Tap the forwarding type to enable.</li> <li>Type forwarding number.</li> <li>Tap Enable.</li> </ol>                               |
| Disable Call<br>Forwarding          | <ol> <li>From Home or Lines view, tap Forward.</li> <li>Tap forwarding type to disable.</li> <li>Tap Disable.</li> </ol>                                                                  |

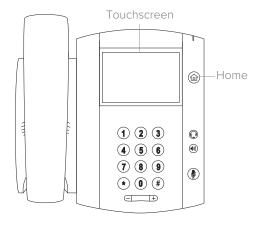

Polycom VVX 500

## Glossary of Menu Features

Conference Set up a local conference

**Directories** Access local directories

and call lists

Do Not Disturb Cancel ringing and direct

incoming calls to your

voicemail

Favorites Contacts you call most

often - a small number of Favorites display in Lines

view

Menu Access local (your phone)

and global (your organization) features

Messages Retrieve text and voice

messages

Redial Dial most recently dialed

party

**Services** Access special services

**Transfer** Transfer current call to

third party

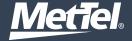